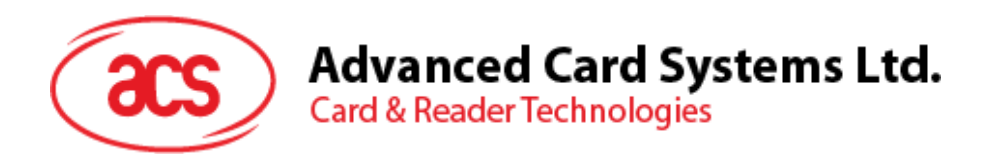

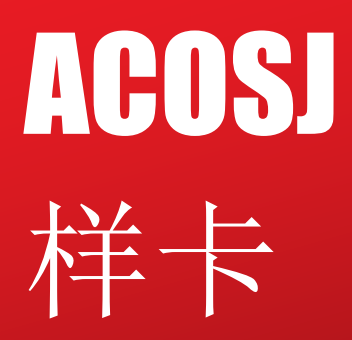

应用安装说明手册 V1.01

**如有任何更改, 恕不另行通知 info@acs.com.hk** 

**www.acs.com.hk**

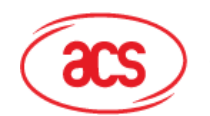

## 目录

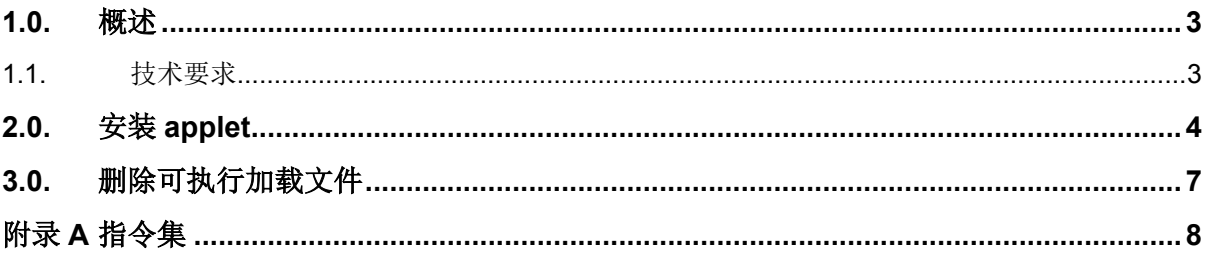

## 图目录

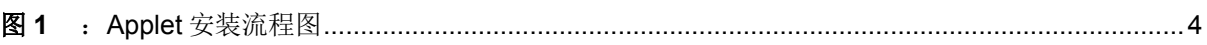

Page 2 of 8

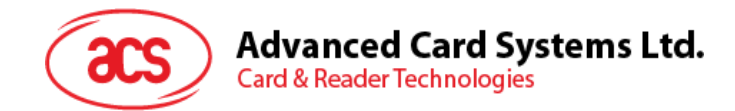

## <span id="page-2-0"></span>**1.0.**概述

本文介绍如何将小应用程序(Applet)安装到 ACOSJ 样卡中。

## <span id="page-2-1"></span>**1.1.** 技术要求

安装 Applet 前, 请确认以下几点:

- 1. ISD (或卡片管理器) 的实例 AID 是 A000000151000000; ISD 的可执行加载文件 AID 是 A00000015101; ISD 的可执行模块 AID 是 A000000151000000;
- 2. 所支持的安全通道协议是'SCP 02 option 55'。
- 3. 发卡方安全域有 3 个相同的 16 字节初始静态密钥。这些密钥的密钥版本号设为'20', 密钥标识 符分别设为'01'、'02'和'03'。除非发卡方另有要求,初始密钥的值都是:

'40 41 42 43 44 45 46 47 48 49 4A 4B 4C 4D 4E 4F'。

Page 3 of 8

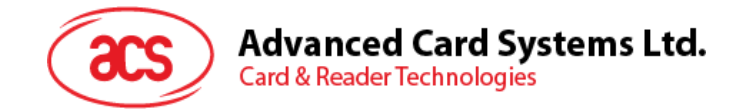

## <span id="page-3-0"></span>**2.0.**安装 **applet**

安装 Applet:

- 1. 打开读写器。
- 2. 发送 SELECT 命令选择 ISD(AID= A000000151000000)。
- 3. 初始化安全通道(INITIALIZE UPDATE 命令和 EXTERNAL AUTHENTICATE 命令)。
- 4. 发送 INSTALL[for Load]命令(80 E6 02 00…)。
- 5. 发送 LOAD 命令(80 E8 00 00…)。
- 6. 发送 INSTALL[for Install]命令(80 E6 0C 00…)。

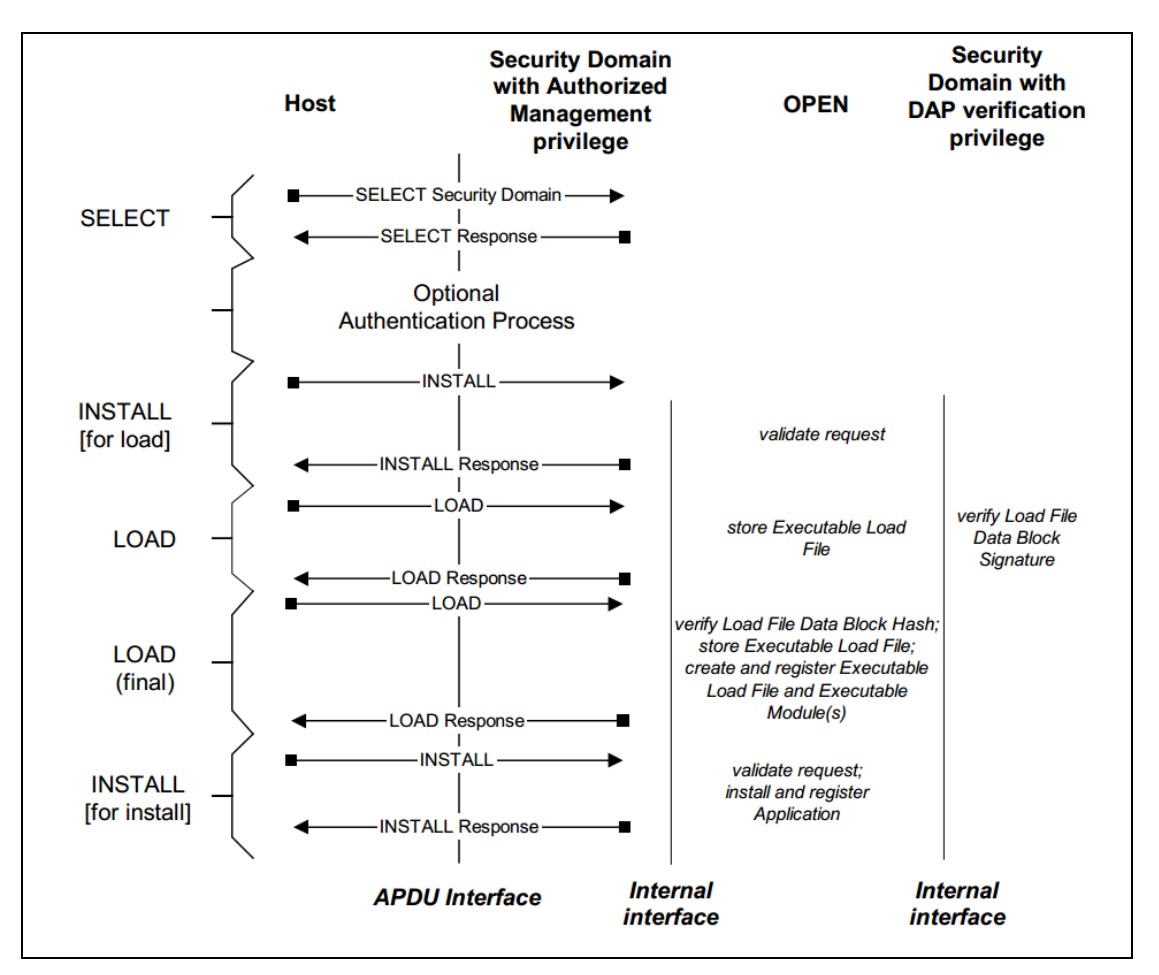

图**1** :Applet 安装流程图

<span id="page-3-1"></span>下面是待发送给读写器,用于 Applet 安装的示例脚本。

```
;Select issure secure domain
<= 00A4040008A000000151000000
\Rightarrow6F5C8408A000000151000000A550734A06072A864886FC6B01600C060A2A864886FC6B02020
201630906072A864886FC6B03640B06092A864886FC6B040255650B06092A864886FC6B0201
03660C060A2B060104012A026E01039F6501FF(9000)
```
Page 4 of 8

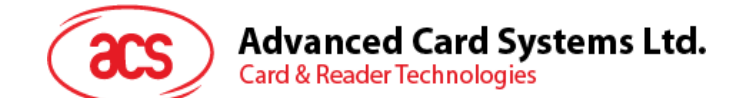

```
;send INITIALIZE UPDATE
<= 8050000008 1122334455667788
=> 000002650183039536622002000A72BB2775E0D3610D90424829CEB5(9000)
Session Key(Enc) :339F1D7F5D5841EB034F5CE234557894
Session Key(Cmac):C6713F31B8DC1F8905DFECB4065CB81E
Session Key(Dek) :06E72D52EEFBD1D8DB5C230C3F2B56E9
;send EXTERNAL AUTHENTICATE
<= 84820000103CA4BC00FAD9D1434F4086C4959E26B5
\Rightarrow (9000)
;start upload cap file
<= 80E602000A 05A01122334400000000
= > 00(9000)
;send INSTALL[for Load] 
;send 1st LOAD
<= 80E80000FF 
C482011D010014DECAFFED020204000105A011223344047041707002002100140021000A001
5002E000E0058000A00100000006A01F400000000000002010004001502030107A000000062
0101030107A000000062010203000A0106A01122334401000F06000E0000008003010001070
100000023070058000210188C000118058D000287007A05308F00033D8C0004181D0441181D
258B00057A0422188B000660037A198B00072D1A0725321A0425730019FF84FF840009AD001
A081F8B000819081F8B00097008116D008D000A7A08000A0000000000000000000005002E00
0B020002000680030006810E000100020006000001038003020380030303
\Rightarrow 00(9000);send 2st LOAD
<= 80E8800122 
800A0103810E0103800A080680070109001000020D35000A050508040A0707190608
= > 00(9000)
;send INSTALL[FOR INSTALL]
<= 80E60C001A 05A01122334406A0112233440106A01122334401010002C90000(9000)
= > 00(9000)
```
下面是初始化安全通道的过程:

- 1. 主机发送: INITIALIZE UPDATE, 级别为 0, 密钥版本号为'0xFF'(或者其他 通过 PUT KEY 命令增加的密钥版本) =>80 50 00 00 08 1122334455667788 (9000) <=00000265018303953662 2002 000A 72BB2775E0D3 610D90424829CEB5
- 2. 生成过程密钥。

S-ENC:

```
使用默认密钥'4041424344454647 48494A4B4C4D4E4F'以 DES-CBC 的模式加密
数据'0182000A00000000 000000000000000000': 然后会获得过程密钥(S-ENC):
339F1D7F5D5841EB 034F5CE234557894
```
### S-MAC:

使用默认密钥'4041424344454647 48494A4B4C4D4E4F'以 DES-CBC 的模式加密

Page 5 of 8

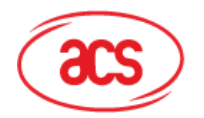

**Advanced Card Systems Ltd. Card & Reader Technologies** 

数据'0101000A00000000 000000000000000000': 然后会获得过程密钥(S-MAC): C6713F31B8DC1F89 05DFECB4065CB81E

DEK:

使用默认密钥'4041424344454647 48494A4B4C4D4E4F'以 DES-CBC 的模式加密 数据'0181000A00000000 000000000000000000': 然后会获得过程密钥(DEK): 06E72D52EEFBD1D8 DB5C230C3F2B56E9

3. 校验卡片认证密文:将 8 字节主机随机数和 8 字节卡片随机数相连接组合成 16 字节块。

使用 S-ENC'339F1D7F5D5841EB 034F5CE234557894', 并采用 DES\_MAC4\_ISO9797\_M1 和 0 作为 ICV 对数据'1122334455667788 + 000A + 72BB2775E0D3 + 80000000000000000000000 进行签名,生成的签名结果会是'610D90424829CEB5',与卡片发送过来的密文相同。

- 4. 发送 EXTERNAL AUTHENTICATE, 级别为 0。
	- a. 主机认证密文

将 8 字节卡片随机数和 8 字节主机随机数相连接组合成 16 字节块。使用 S-ENC'339F1D7F5D5841EB 034F5CE234557894', 并采用 DES\_MAC4\_ISO9797\_M1 和 0 作为 ICV 对数据'000A + 72BB2775E0D3 + 1122334455667788 + 8000000000000000'进 行签名,生成的签名结果会是 3CA4BC00FAD9D143。

- b. 计算 MAC, 方法是采用 S-MAC'C6713F31B8DC1F89 05DFECB4065CB81E', 以单一 DES 加最终 3DES MAC 的模式对数据'8482000010 3CA4BC00FAD9D143'进行签名,生 成的 MAC 结果会是'4F4086C4959E26B5'。
- c. 连接 EXTERNAL AUTHENTICATE:

=>8482000010 3CA4BC00FAD9D143 4F4086C4959E26B5 <=9000

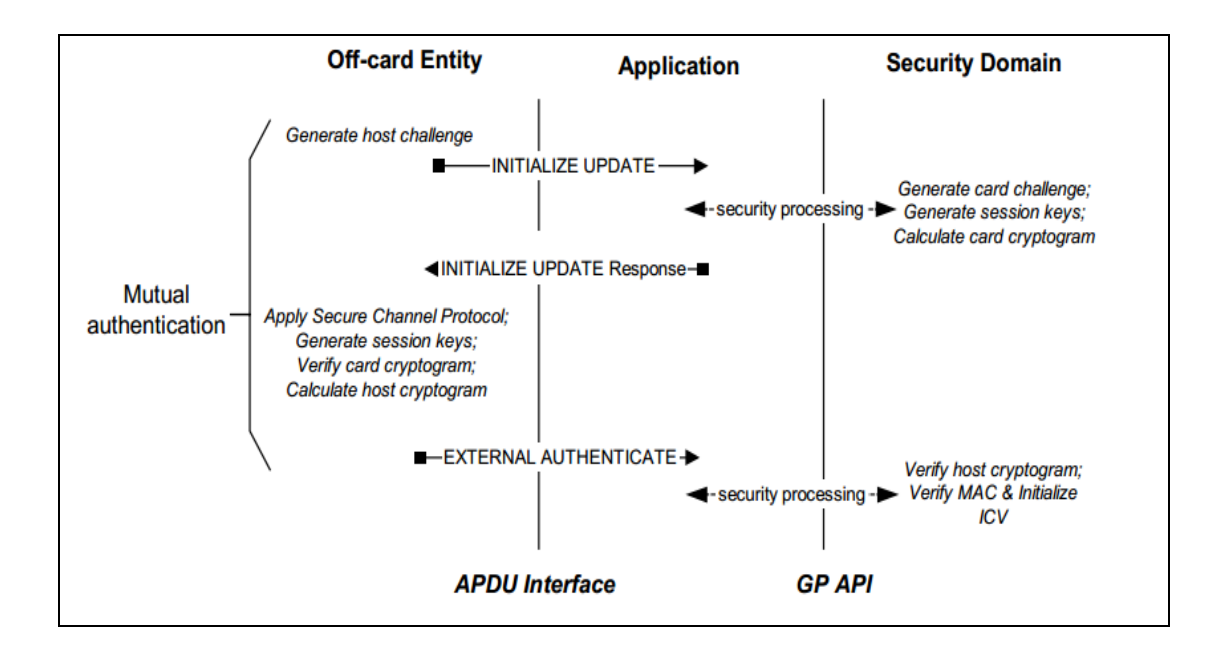

Page 6 of 8

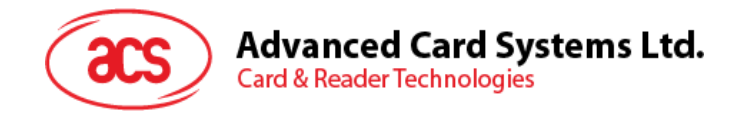

## <span id="page-6-0"></span>**3.0.**删除可执行加载文件

一个可执行加载文件中包含多个可执行模块,应用会从可执行模块中安装。此附加功能删除可执行加载 文件和其他与应用相关的所有文件。

APDU 详细信息:

80 E4 00 00 Lc Data

Data 数据域包括以标签 4F 开头的 TLV 的格式,后面跟随着待删除 Applet 的长度及 AID。

即:

80 E4 00 00 Lc 4F + AIDlen + AID

命令成功后返回 00 和 SW = 9000。

Page 7 of 8

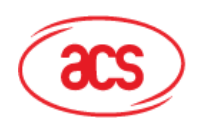

# Advanced Card Systems Ltd.<br>Card & Reader Technologies

## <span id="page-7-0"></span>附录**A** 指令集

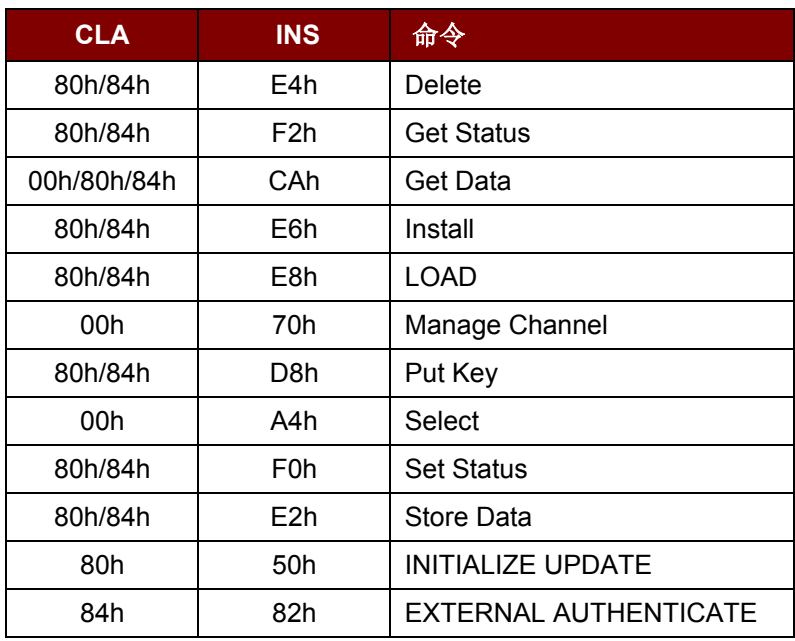

Page 8 of 8

**ACOSJ** 样卡 **– Applet** 安装手册 info@acs.com.hk 版本 1.01 **www.acs.com.hk**